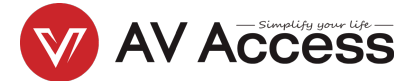

## **BizEye 80** 4K UHD USB Camera

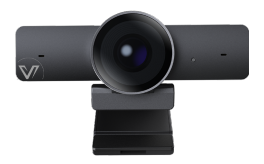

**User Manual**

### **Introduction**

This product is a 4K Ultra HD USB camera. It features an ultra-wide angle and distortion-less lens. It also supports high-quality video up to 4K 30fps, auto color-correction and white balance, performing well in different lighting environments or sunlight. Its built-in auto noise reducing mic can pick up clear sound within the distance of 3m.

It is easy to install. It is fully compatible with most operating systems, such as Windows 7/10/11 and Mac OS, and works with popular calling and streaming platforms including OBS (Open Broadcasting Software) and XSplit Broadcaster for abundant application scenarios.

#### **Features**

- Supports 4K Ultra HD up to 4K@30fps encoding output, and down-compatible with 1080p and 720p.
- Supports MJPEG, YUY2, NV12, H.264 and H.265 video compression to comply with most application platforms.
- Full functional USB 3.0 / USB 2.0 connection, power supply, video and audio all in one via USB 3.0 Type-A to Type-C cable.
- 120° ultra-wide-angle distortion-less lens.
- Built-in auto noise reducing mic, which can pick up clear sound in the distance of 3m.
- Fully supports UC and web conferencing platform, like Skype business, Zoom, WebEx, etc.
- Auto Framing / Presenter Tracking based on AI technology makes meetings more intimate and friendly.
- Supports ePTZ with a maximum of 5x digital Zoom.

Equips multiple-purpose mounting clip for easy installation

on the top of a laptop, a display or a universal tripod.

### **Package Contents**

- USB Camera x 1
- USB 3.0 Type-A to USB Type-C Cable x 1
- Quick Start Guide x 1

#### **Panel**

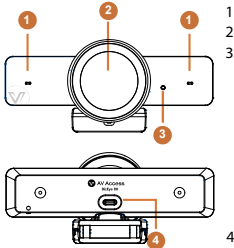

- 1. Microphone
- 2. Camera Lens
- 3. Status LED • When USB camera is
	- powered on, the LED will light green for 6 seconds and off.
	- When USB camera is transferring data, the LED will light green constantly.
- 4. USB Type-C port

## **Installation**

### **For placement on a monitor**

- 1. Place your webcam on a computer, laptop or monitor at a position or angle you desire.
- 2. Adjust the webcam to make sure the foot on the universal mounting clip is flush with the back of your device.
- 3. Manually adjust the webcam up/down to the best position to frame yourself.

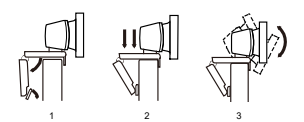

#### **For placement on a tripod**

- 1. Locate the M12 tripod thread on the bottom of the webcam.
- 2. Secure the webcam on your tripod by twisting it into the M12 thread.

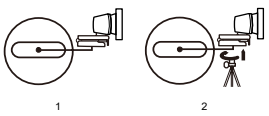

3. Place your webcam with the tripod anywhere you desire to the best position to frame yourself.

#### **Note:**

- Tripod is not included in the package.
- For best performance, install this device within the height of 100cm above the desktop is recommended.

#### **Connection**

Connect the USB-C port of this device to the USB-A port on your computer using the cable provided.

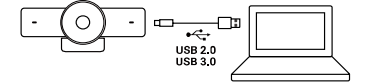

#### **Note:**

1. After this device is connected to a computer, its camera and microphone can be detected by the system and specific application in the name of the following:

**Camera Name:** BizEye 80 | **Microphone Name:** BizEye 80

2. By default, the microphone is turned off. To access to its features, please visit www.avaccess.com to download and install AV Access BizEye App.

## **Specifications**

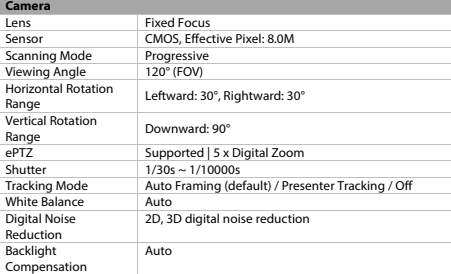

**Note:** The tracking mode can be switched among the above modes through AV Access BizEye App. To download this App, visit www.avaccess.com.

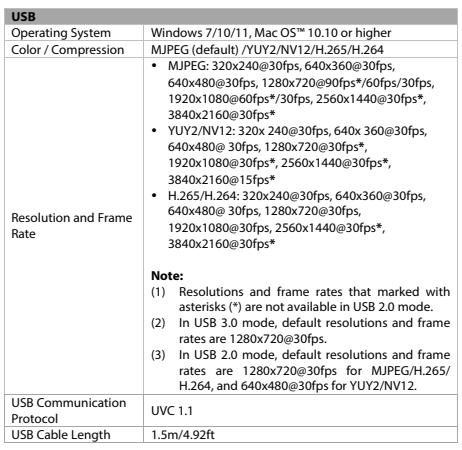

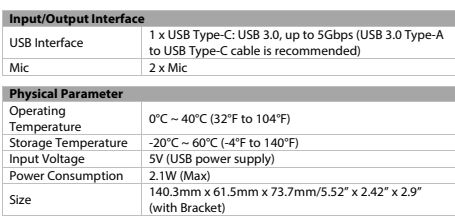

www.avaccess.com info@avaccess.com

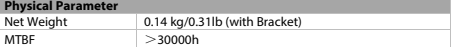

# **Troubleshooting**

#### **1. What if this device is not detected on the computer?**

- Verify the USB Type-A to Type-C cable is connected properly between the computer and the device.
- Connect the device to the computer's another USB Type-A port instead.
- **2. What if this device's microphone is not detected on the computer?**

By default, the microphone is turned off and thus cannot be detected by a computer. To turn it on, please visit www.avaccess.com to download and install AV Access BizEye App.

#### **3. What can I do if display image is blurred?**

Wipe the camera lens with a cleaning cloth to remove stains on the lens.